Apr 10, 2020 Version 2

# $\odot$  nCoV-2019 sequencing protocol v2 (GunIt) V.2

Version 1 is forked from Ebola virus [sequencing](file:///view/ebola-virus-sequencing-protocol-7nwhmfe) protocol Ζ

DOI

[dx.doi.org/10.17504/protocols.io.bdp7i5rn](https://dx.doi.org/10.17504/protocols.io.bdp7i5rn)

Josh [Quick](https://www.protocols.io/researchers/josh-quick)<sup>1</sup>

<sup>1</sup>University of Birmingham

ARTIC Coronavirus Method De... 1 more workspace

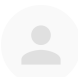

Josh [Quick](https://www.protocols.io/researchers/josh-quick)

University of [Birmingham](https://www.protocols.io/researchers/josh-quick)

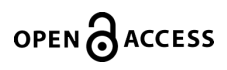

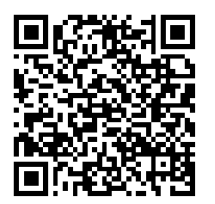

DOI: [dx.doi.org/10.17504/protocols.io.bdp7i5rn](https://dx.doi.org/10.17504/protocols.io.bdp7i5rn)

#### External link: <https://doi.org/10.1371/journal.pone.0243412>

Protocol Citation: Josh Quick 2020. nCoV-2019 sequencing protocol v2 (Gunit). protocols.io <https://dx.doi.org/10.17504/protocols.io.bdp7i5rn>

#### Manuscript citation:

Cool K, Gaudreault NN, Morozov I, Trujillo JD, Meekins DA, McDowell C, Carossino M, Bold D, Kwon T, Balaraman V, Madden DW, Artiaga BL, Pogranichniy RM, Sosa GR, Henningson J, Wilson WC, Balasuriya UBR, García-Sastre A, Richt JA, Infection and transmission of SARS-CoV-2 and its alpha variant in pregnant white-tailed deer. bioRxiv doi: [10.1101/2021.08.15.456341](https://dx.doi.org/10.1101/2021.08.15.456341)

License: This is an open access protocol distributed under the terms of the Creative Commons [Attribution](https://creativecommons.org/licenses/by/4.0/) License, which permits unrestricted use, distribution, and reproduction in any medium, provided the original author and source are credited

Protocol status: Working We use this protocol and it's working

Created: March 15, 2020

Last Modified: April 10, 2020

Protocol Integer ID: 34271

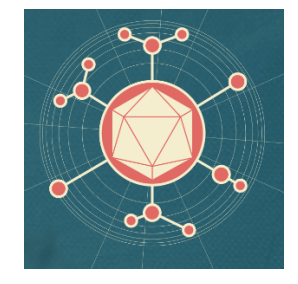

## Abstract

ARTIC amplicon sequencing protocol for MinION for nCoV-2019

This one-pot native barcoding protocol was developed in conjunction with Oxford Nanopore Technologies, New England Biolabs and BCCDC.

## **Materials**

Primers 25nm, desalted, ideally LabReady formulation from IDT [nCoV-2019/V2](https://github.com/artic-network/artic-ncov2019/tree/master/primer_schemes/nCoV-2019/V2)

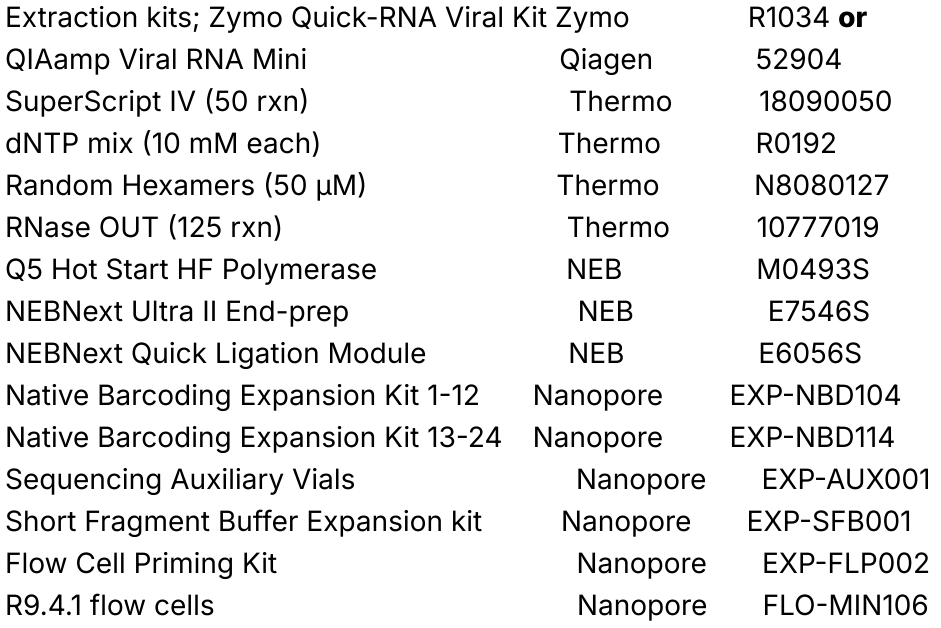

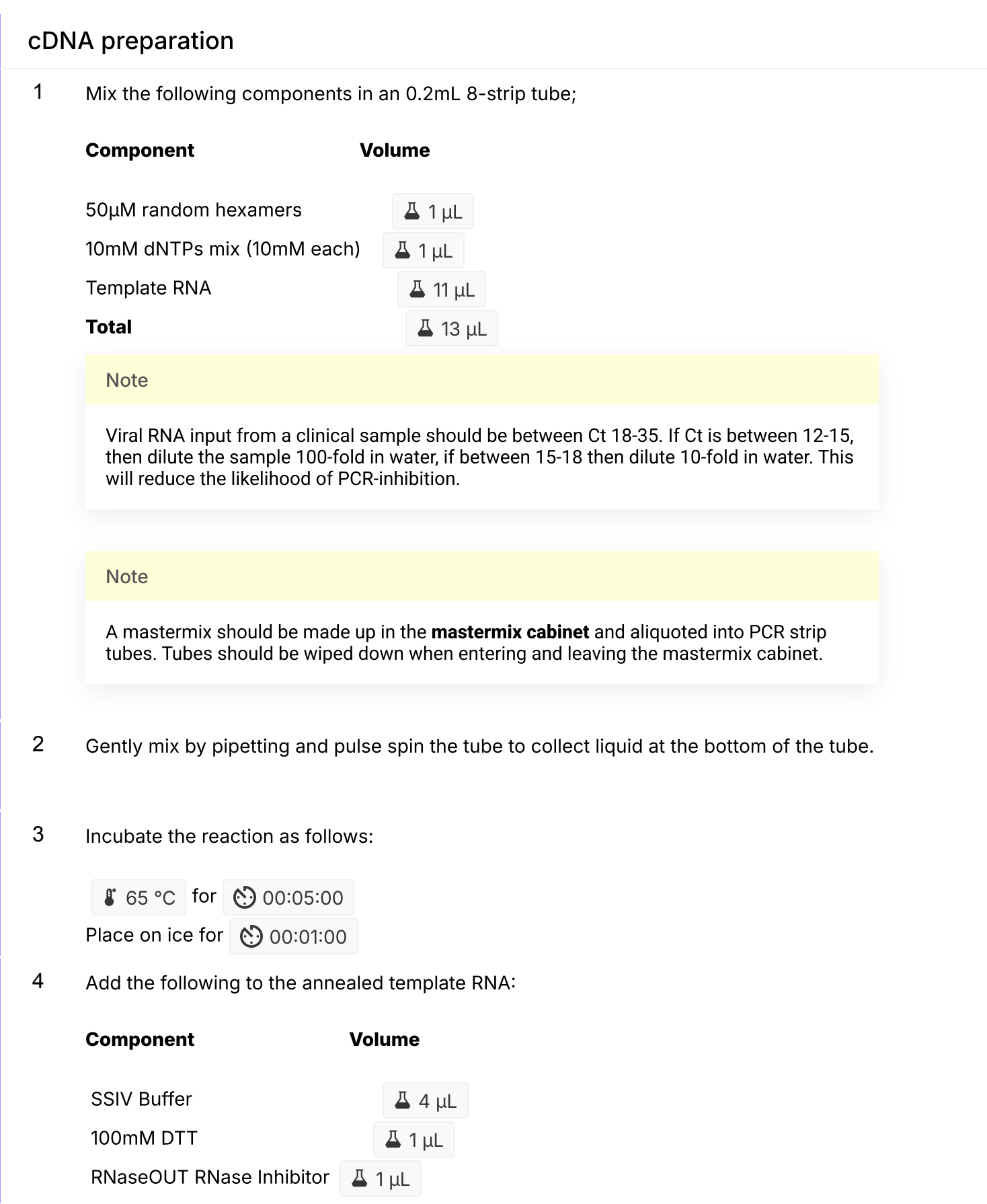

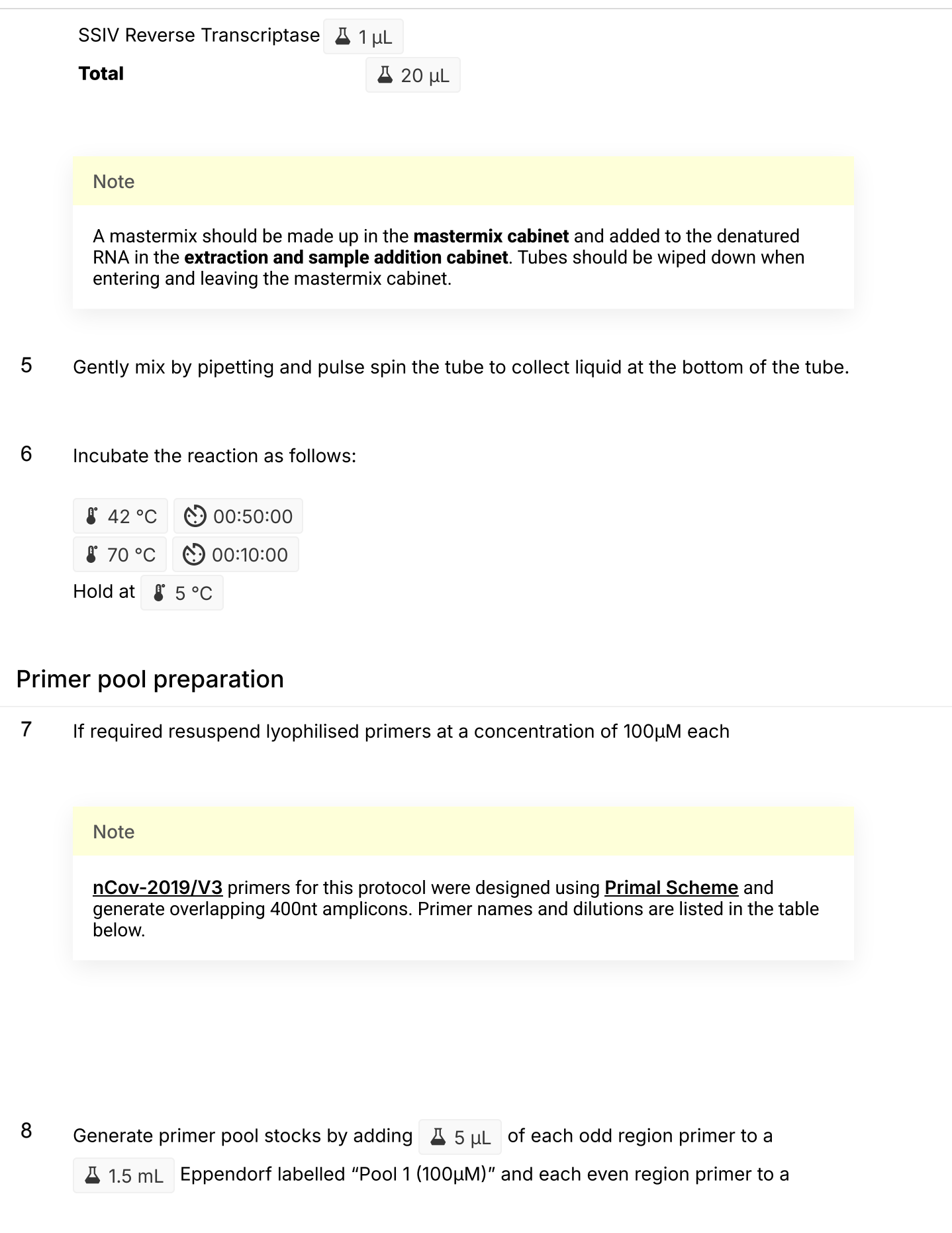

1.5 mL Eppendorf labelled "Pool 2 (100µM)". The pool is also given in the .TSV files in the primalscheme output. These are your 100µM stocks of each primer pool.

#### **Note**

Primers should be diluted and pooled in the mastermix cabinet which should be cleaned with decontamination wipes and UV sterilised before and after use.

9 Dilute this primer pool 1:10 in molecular grade water, to generate 10µM primer stocks. It is recommend that multiple aliquots of each primer pool are made to in case of degradation or contamination.

### **Note**

Primers need to be used at a final concentration of 0.015µM per primer. In this case V3 pools have 110 primers in pool 1 and 108 primers in pool 2. so the requirement is  $\sim$ 4µL primer pool (10uM) per 25µL reaction. For other schemes, adjust the volume added appropriately.

## Multiplex PCR

10 In the mastermix hood set up the multiplex PCR reactions as follows in 0.2mL 8-strip PCR tubes:

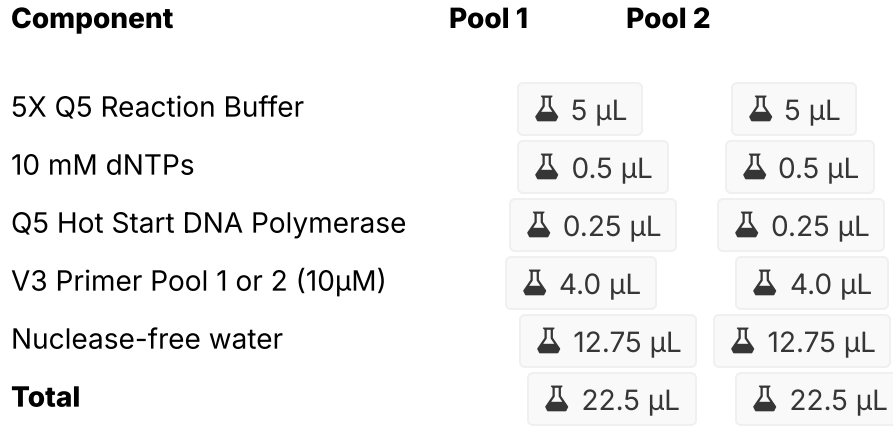

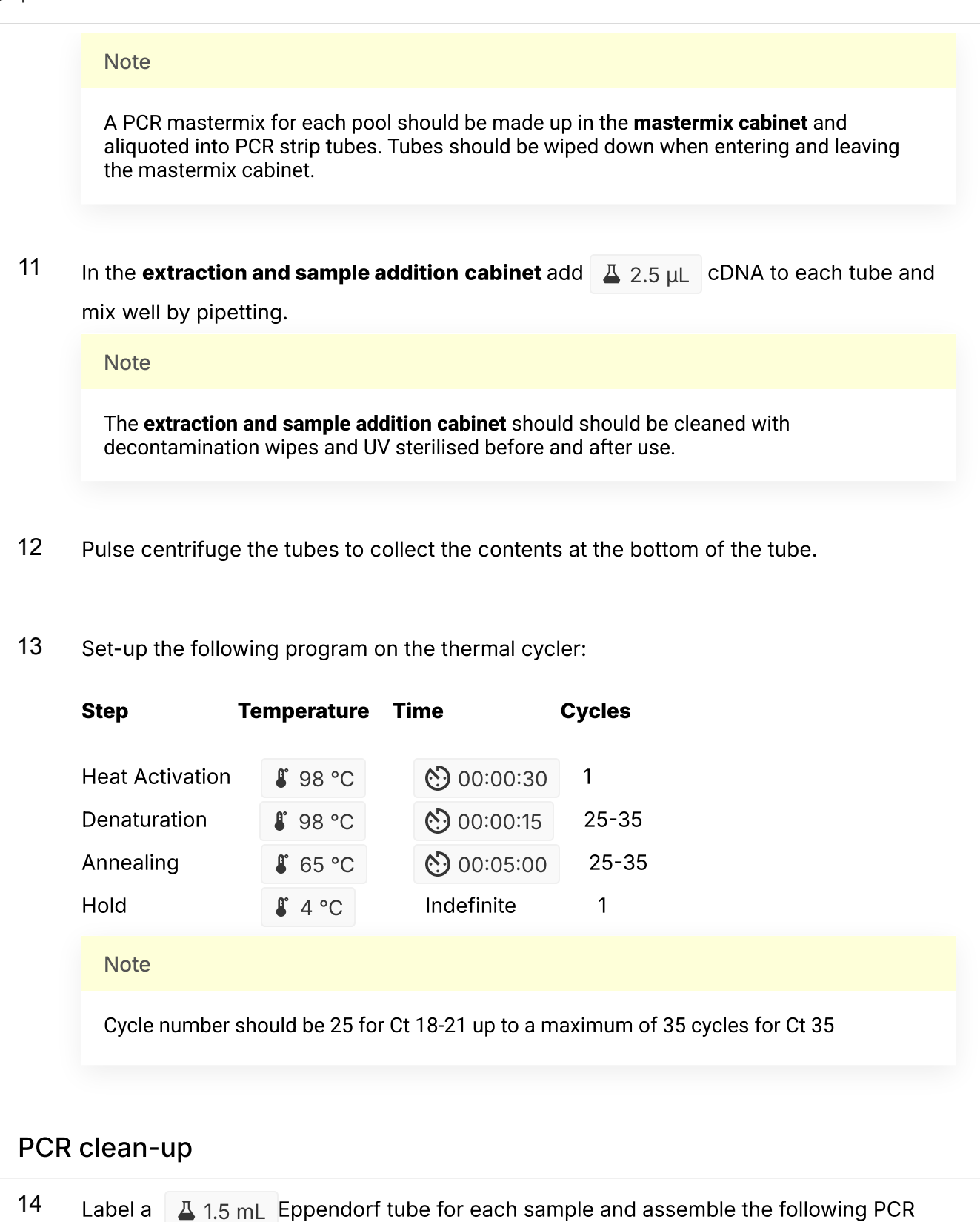

dilution for each sample:

Component Volume

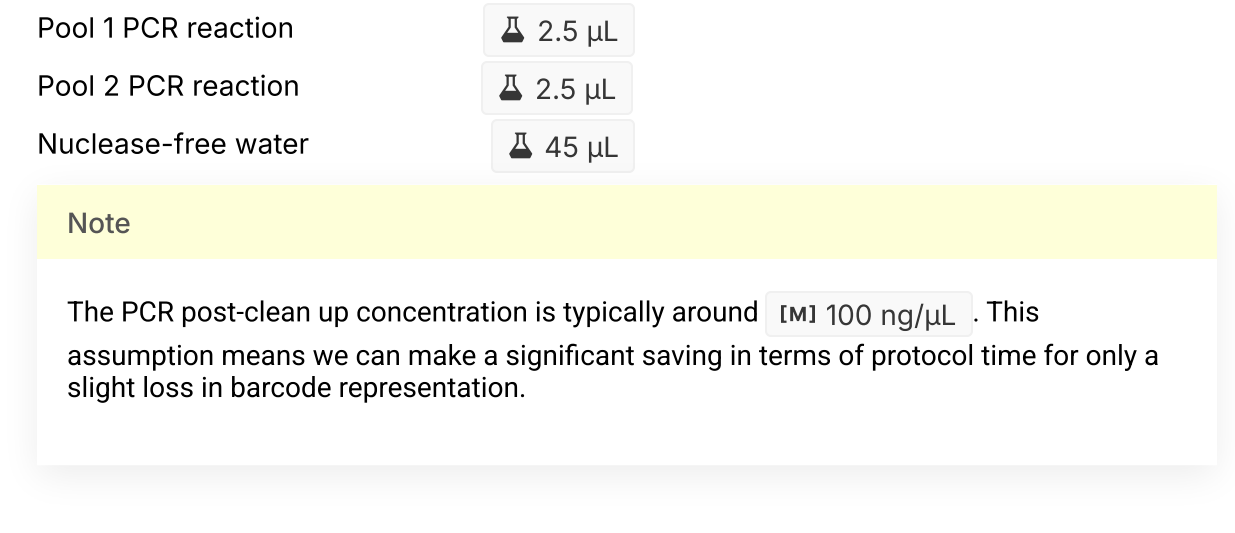

## Quantification and normalisation

15 Label another  $\sqrt{2}$  1.5 mL Eppendorf tube for each sample.

**Note** 

Input to the one-pot native barcoding reaction is 50ng per sample. Process at least 6 samples plus one negative control per library in order to have sufficient material to load on the sequencer at the end.

## Native barocoding

16 Barcode the amplicon pools using the one-pot native barcoding approach.

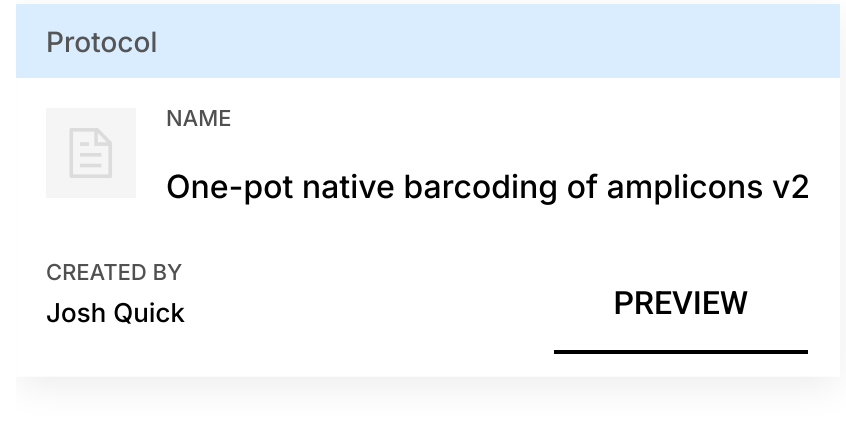

16.1 Set up the following reaction for each sample:

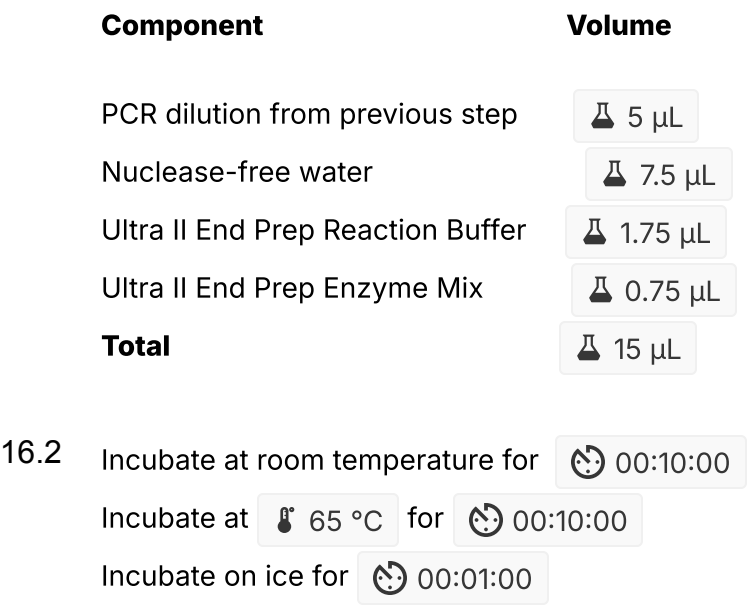

16.3 In a new 1.5mL Eppendorf tube set up the following reaction:

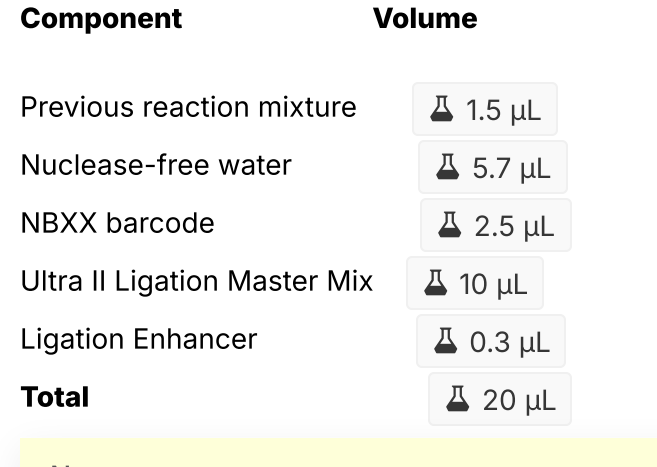

**Note** 

Use one native barcode from the EXP-NBD104 (1-12) or EXP-NBD114 (13-24) per sample. Use from 6 to 24 barcodes in a library, any fewer and there will be insufficient total material to achieve good yields.

16.4 Incubate at room temperature for (8) 00:20:00

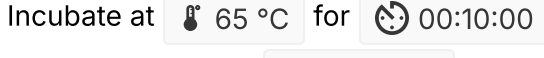

Incubate on ice for  $\circled{0}$  00:01:00

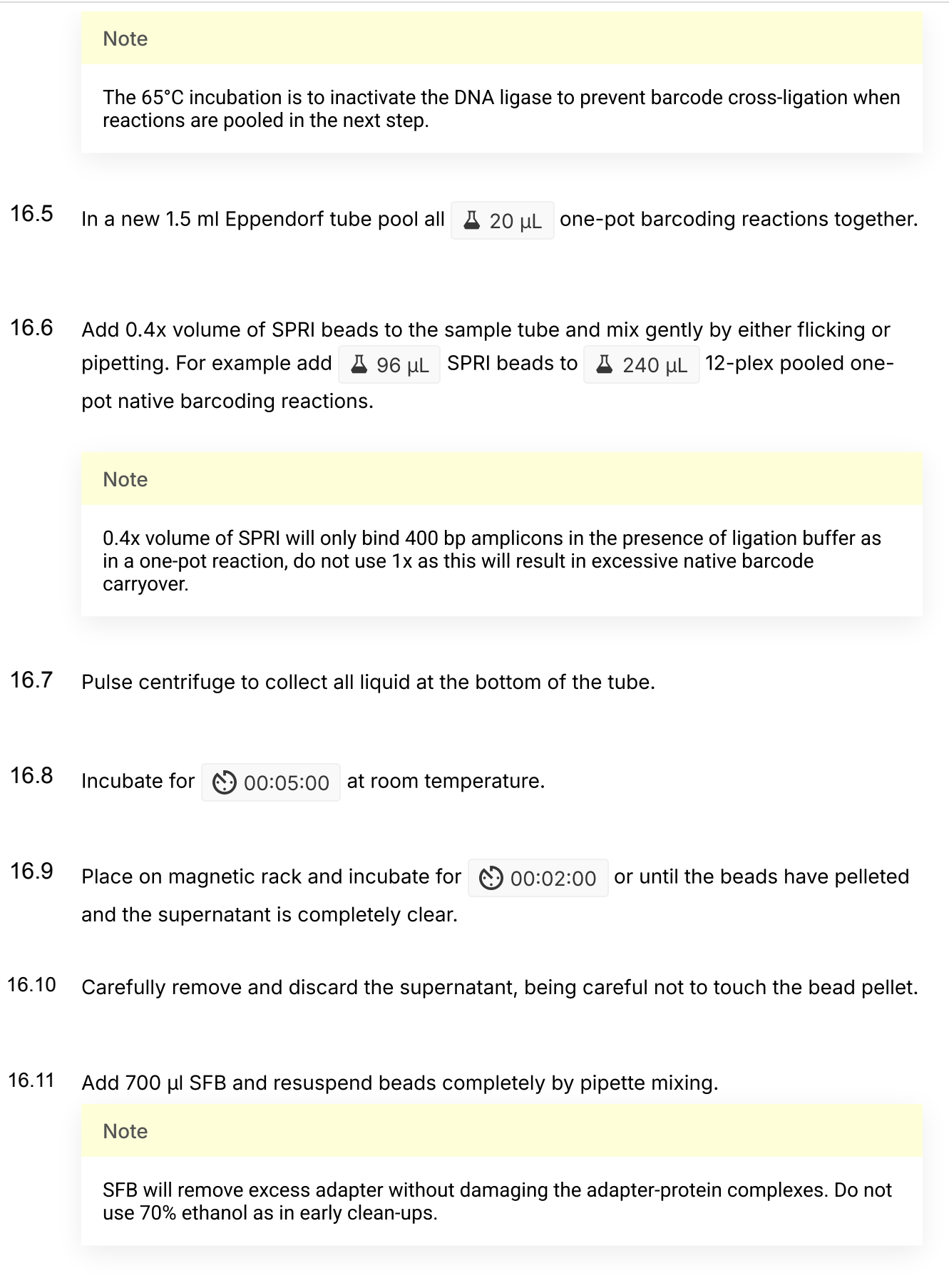

16.12 Pulse centrifuge to collect all liquid at the bottom of the tube.

- 16.13 Remove supernatant and discard.
- 16.14 Repeat steps 11-13 to perform a second SFB wash.

16.15 Pulse centrifuge and remove any residual SFB.

**Note** 

You do not need to allow to air dry with SFB washes.

16.16 Add 200 µl of room-temperature 70 % volume ethanol to bathe the pellet.

16.17 Carefully remove and discard ethanol, being careful not to touch the bead pellet.

**Note** 

Only perform 1x 70% ethanol wash

- 16.18 Pulse centrifuge to collect all liquid at the bottom of the tube and carefully remove as much residual ethanol as possible using a P10 pipette.
- 16.19 With the tube lid open incubate for 00:01:00 or until the pellet loses it's shine (if the pellet dries completely it will crack and become difficult to resuspend).
- 16.20 Resuspend pellet in  $\Box$  30  $\mu$ L Elution Buffer (EB), mix gently by either flicking or pipetting and incubate for  $\binom{8}{2}$  00:02:00.
- 16.21 Place on magnet and transfer sample to a clean 1.5mL Eppendorf tube ensuring no beads are transferred into this tube.

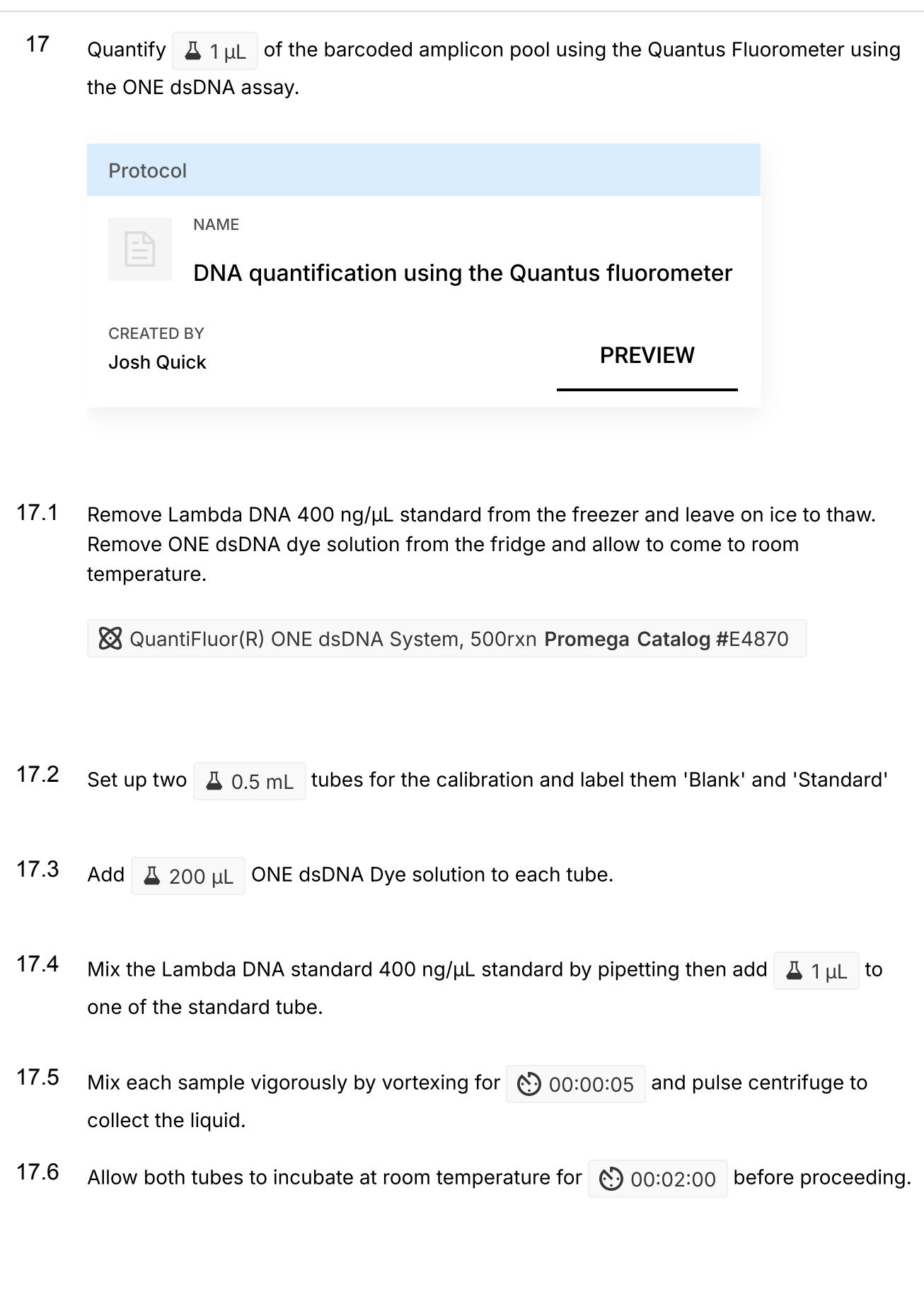

- 17.7 Selection 'Calibrate' then 'ONE DNA' then place the blank sample in the reader then select 'Read Blank'. Now place the standard in the reader and select 'Read Std'.
- 17.8 Set up the required number of  $\overline{A}$  0.5 mL tubes for the number of DNA samples to be quantified.

**Note** 

Use only thin-wall, clear, 0.5mL PCR tubes such as Axygen #PCR-05-C

- 17.9 Label the tubes on the lids, avoid marking the sides of the tube as this could interfere with the sample reading.
- 17.10 Add  $\overline{A}$  199 µL ONE dsDNA dye solution to each tube.
- 17.11 Add  $\boxed{1 \text{ }\mu\text{ }}$  of each user sample to the appropriate tube.

**Note** 

Use a P2 pipette for highest accuracy.

- 17.12 Mix each sample vigorously by vortexing for  $\circled{0}$  00:00:05 and pulse centrifuge to collect the liquid.
- 17.13 Allow all tubes to incubate at room temperature for (.) 00:02:00 before proceeding.
- 17.14 On the Home screen of the Quantus Fluorometer, select `Protocol`, then select `ONE DNA` as the assay type.

**Note** 

If you have already performed a calibration for the selected assay you can continue, there is no need to perform repeat calibrations when using ONE DNA pre diluted dye solution. If you want to use the previous calibration, skip to step 11. Otherwise, continue with step 9.

- 17.15 On the home screen navigate to 'Sample Volume' and set it to  $\Box$  1  $\mu$ L then 'Units' and set it to ng/µL.
- 17.16 Load the first sample into the reader and close the lid. The sample concentration is automatically read when you close the lid.
- 17.17 Repeat step 16 until all samples have been read.
- 17.18 The value displayed on the screen is the dsDNA concentration in ng/µL, carefully record all results in a spreadsheet or laboratory notebook.
- 18 Set up the following AMII adapter ligation and clean-up with SFB.

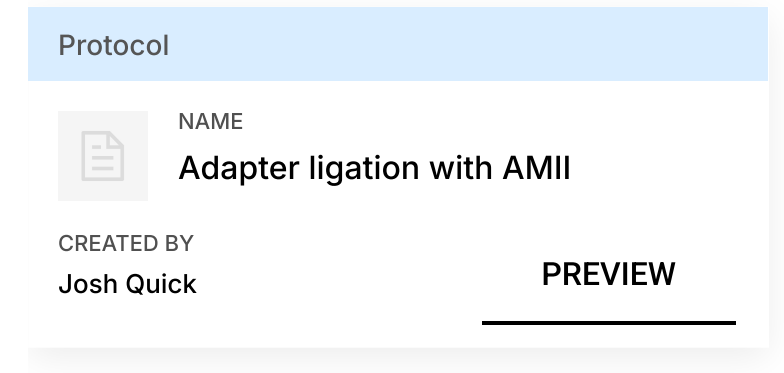

18.1 Set up the following AMII adapter ligation reaction:

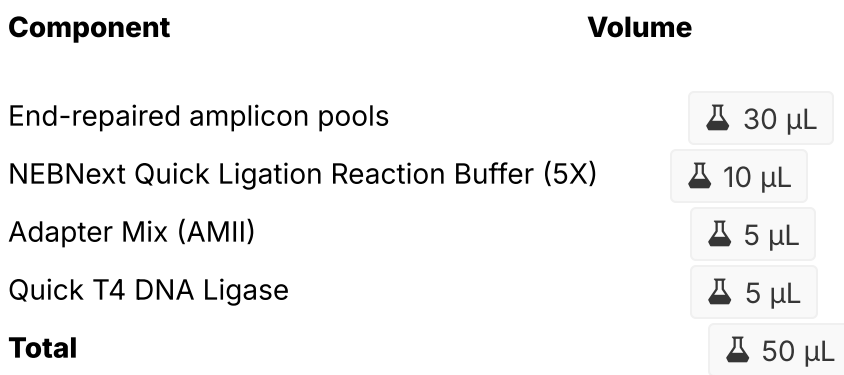

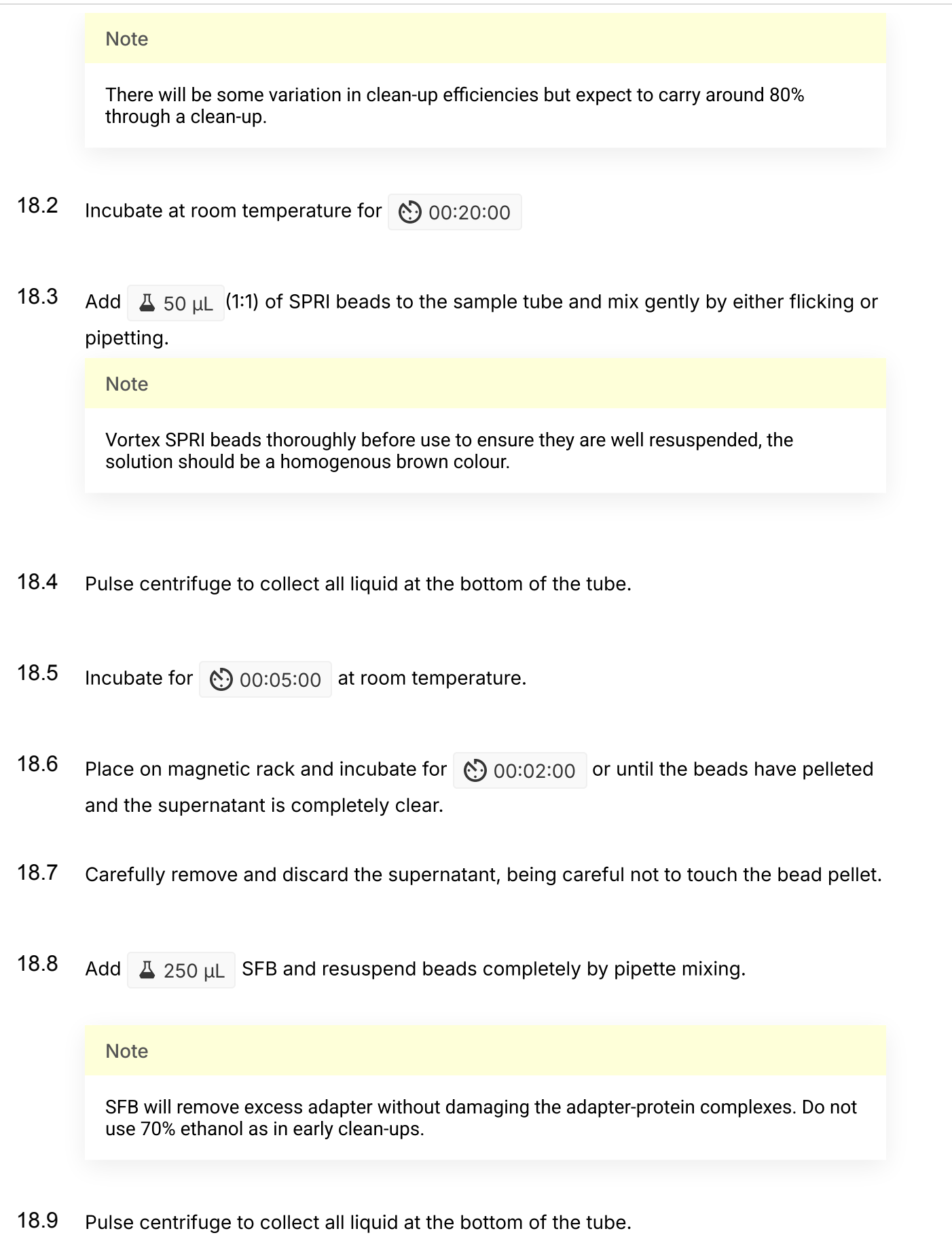

18.10 Remove supernatant and discard.

- 18.11 Repeat steps 14-16 to perform a second SFB wash.
- 18.12 Pulse centrifuge and remove any residual SFB.

**Note** 

You do not need to allow to air dry with SFB washes.

18.13 Add  $\overline{A}$  15 µL EB and resuspend beads by pipette mixing.

18.14 Incubate at room temperature for 00:02:00.

- 18.15 Place on magnetic rack.
- 18.16 Transfer final library to a new 1.5mL Eppendorf tube.
- 19 Quantify  $1/2$  1  $\mu$  of the final library using the Quantus Fluorometer using the ONE dsDNA assay.

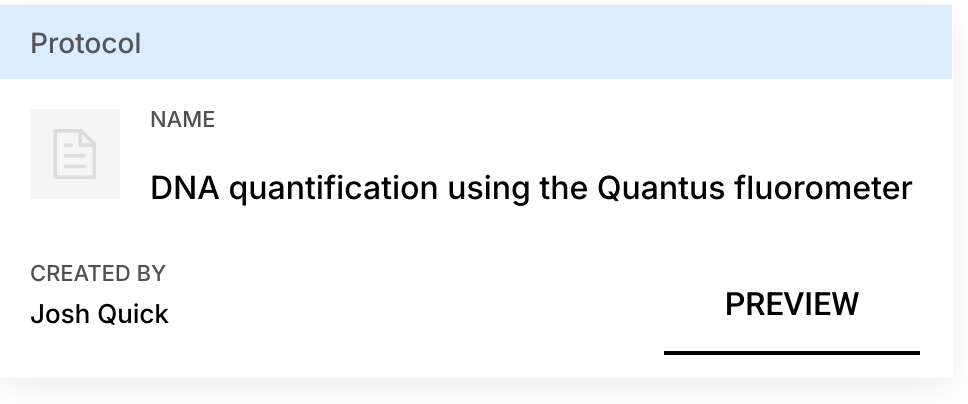

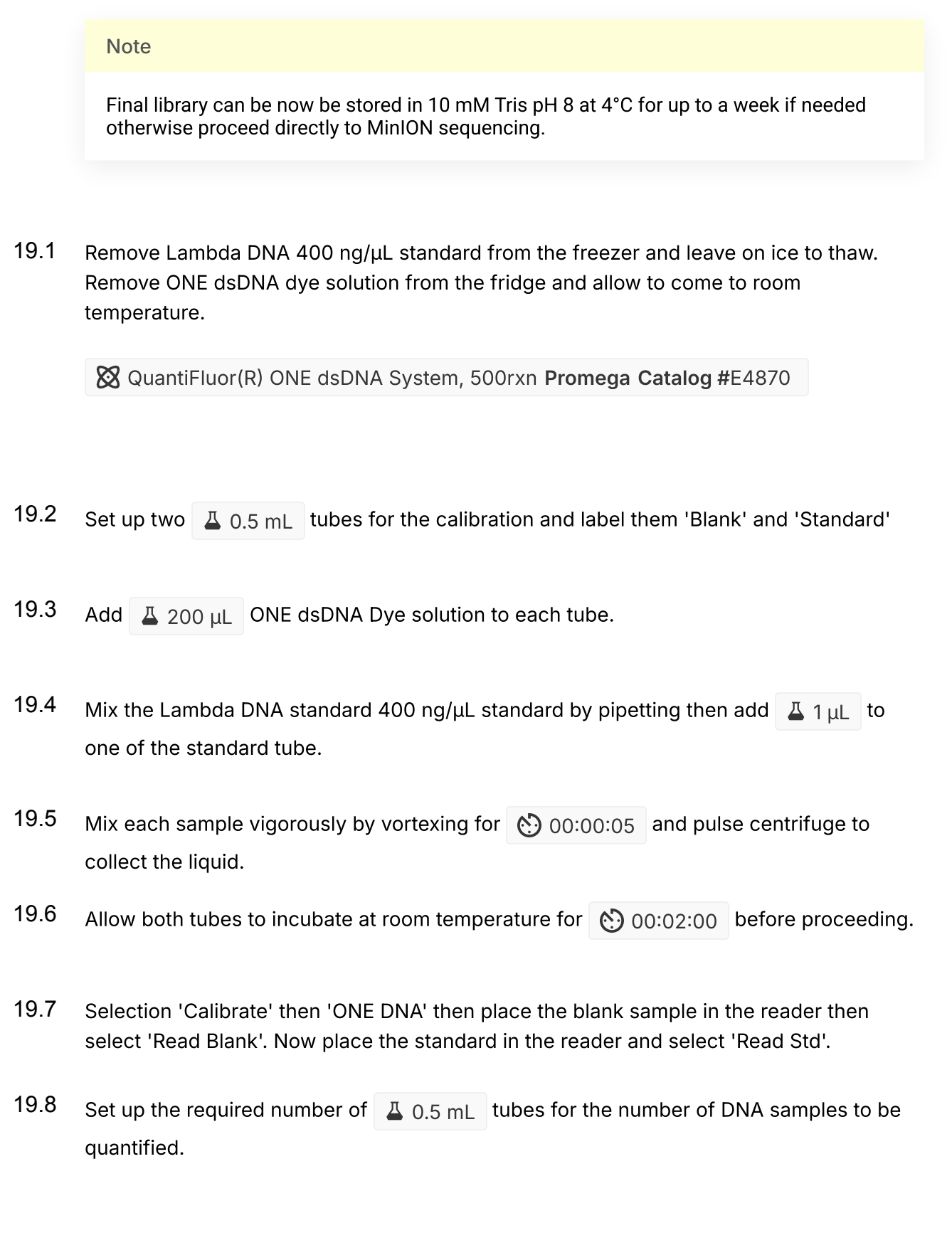

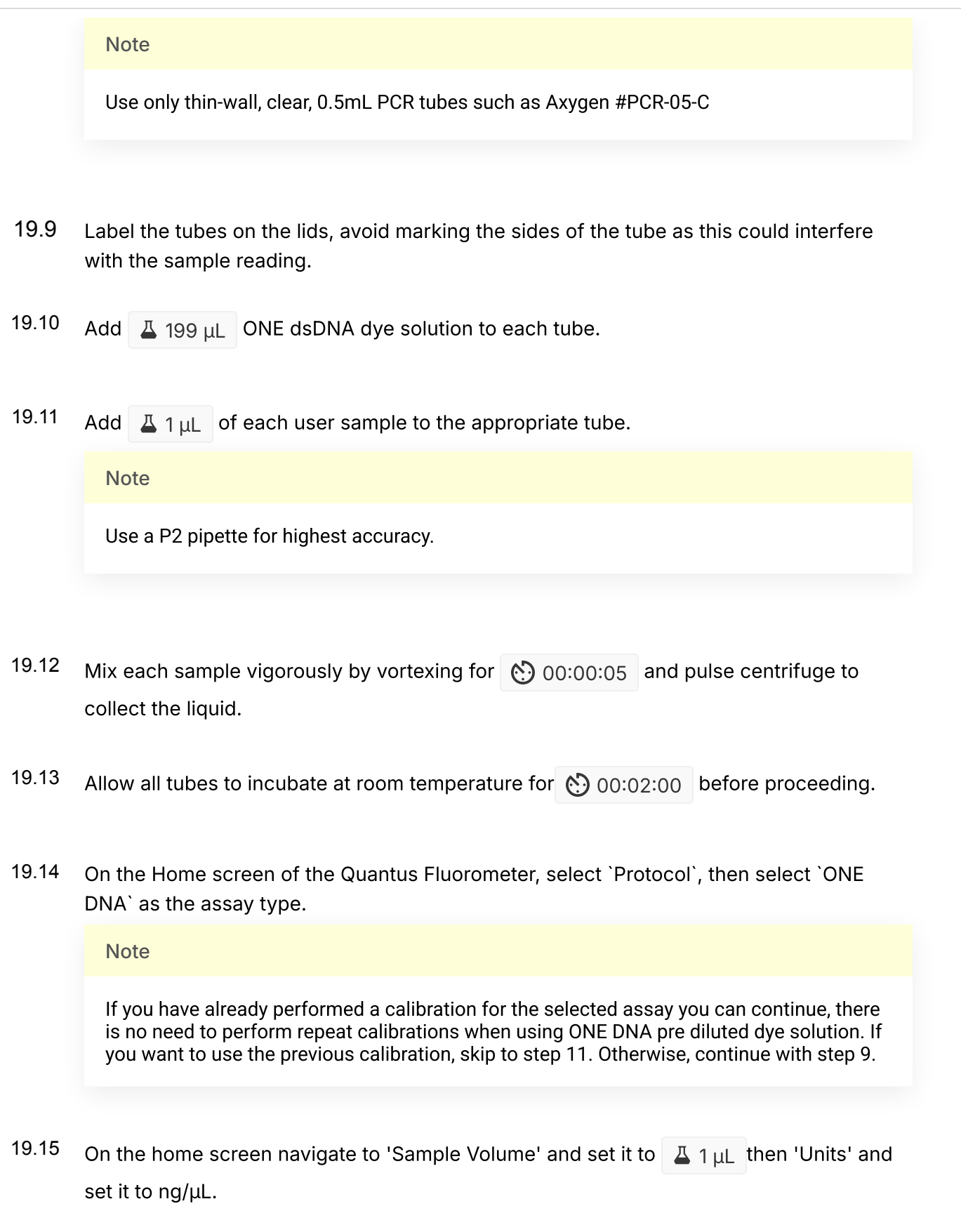

- 19.16 Load the first sample into the reader and close the lid. The sample concentration is automatically read when you close the lid.
- 19.17 Repeat step 16 until all samples have been read.
- 19.18 The value displayed on the screen is the dsDNA concentration in ng/µL, carefully record all results in a spreadsheet or laboratory notebook.

## MinION sequencing

20 Prime the flowcell and load  $\Box$  20 ng sequencing library onto the flowcell.

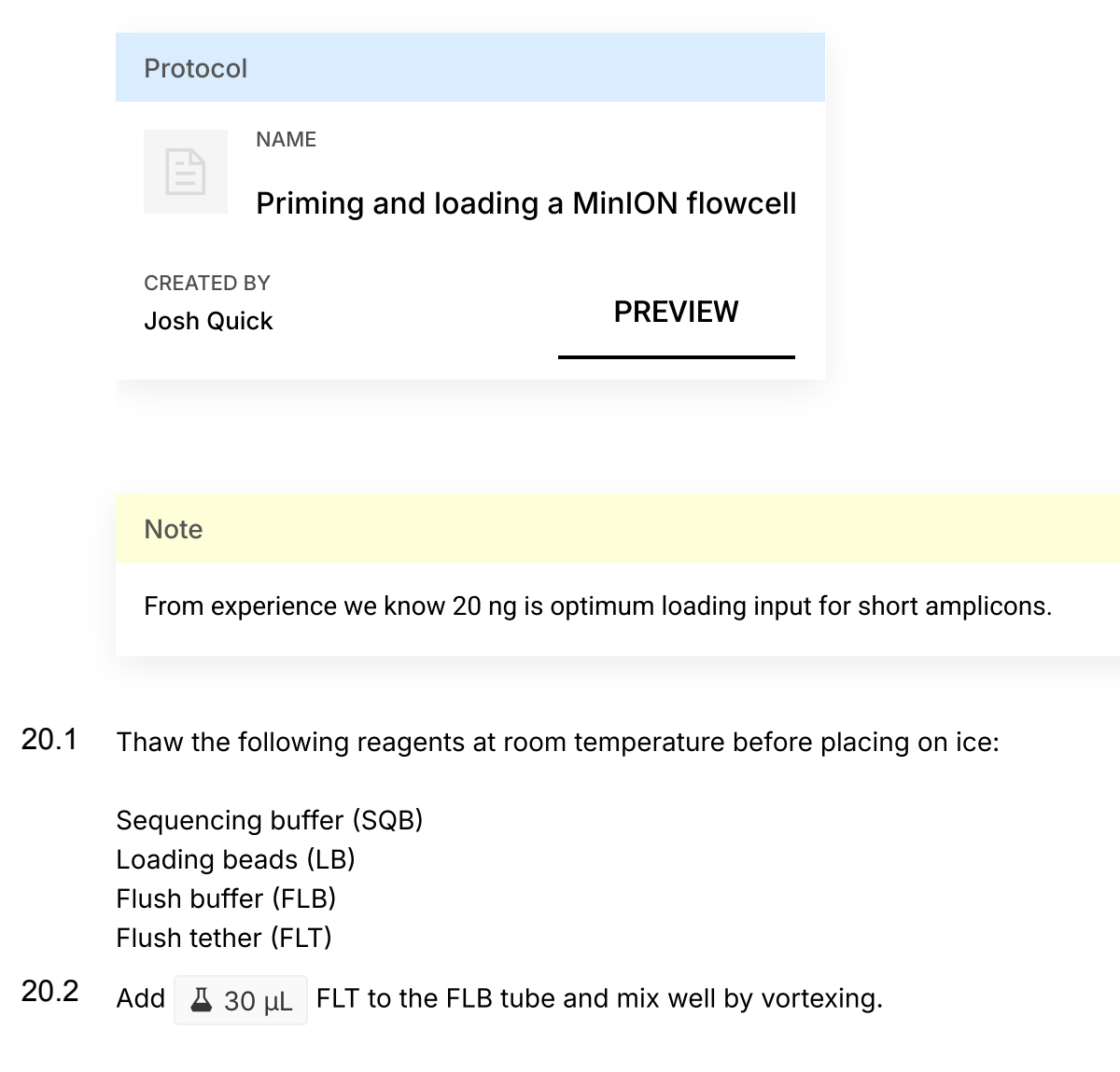

- 20.3 If required place a new MinION flowcell onto the MinION by flipping open the lip and pushing one end of the flowcell under the clip and pushing down gently.
- 20.4 Rotate the inlet port cover clockwise by 90° so that the priming port is visible.
- 20.5 Take a P1000 pipette and tip and set the volume to  $\Box$  800  $\mu$ L . Place the tip in the inlet port and holding perpendicularly to the plane of the flowell remove any air from the inlet port by turning the volume dial anti-clockwise.

**Note** 

Be careful not to remove so much volume that air is introduced onto the rectangular array via the outlet.

- 20.6 Load  $\overline{A}$  800  $\mu$ L of FLB (plus FLT) into the flow cell via the inlet port, dispense slowly and smoothly trying to avoid the introduction of any air bubbles.
- 20.7 Wait for 0 00:05:00.
- 20.8 Gently lift the SpotON cover to open the SpotON port.
- 20.9 Load another  $\triangle$  200  $\mu$ L of FLB (plus FLT) into the flow cell via the inlet port, this will initiate a siphon at the SpotON port to allow you to load the library dilution.
- 20.10 In a new tube prepare the library dilution for sequencing:

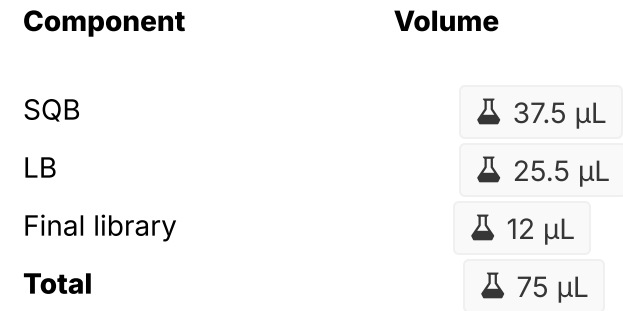

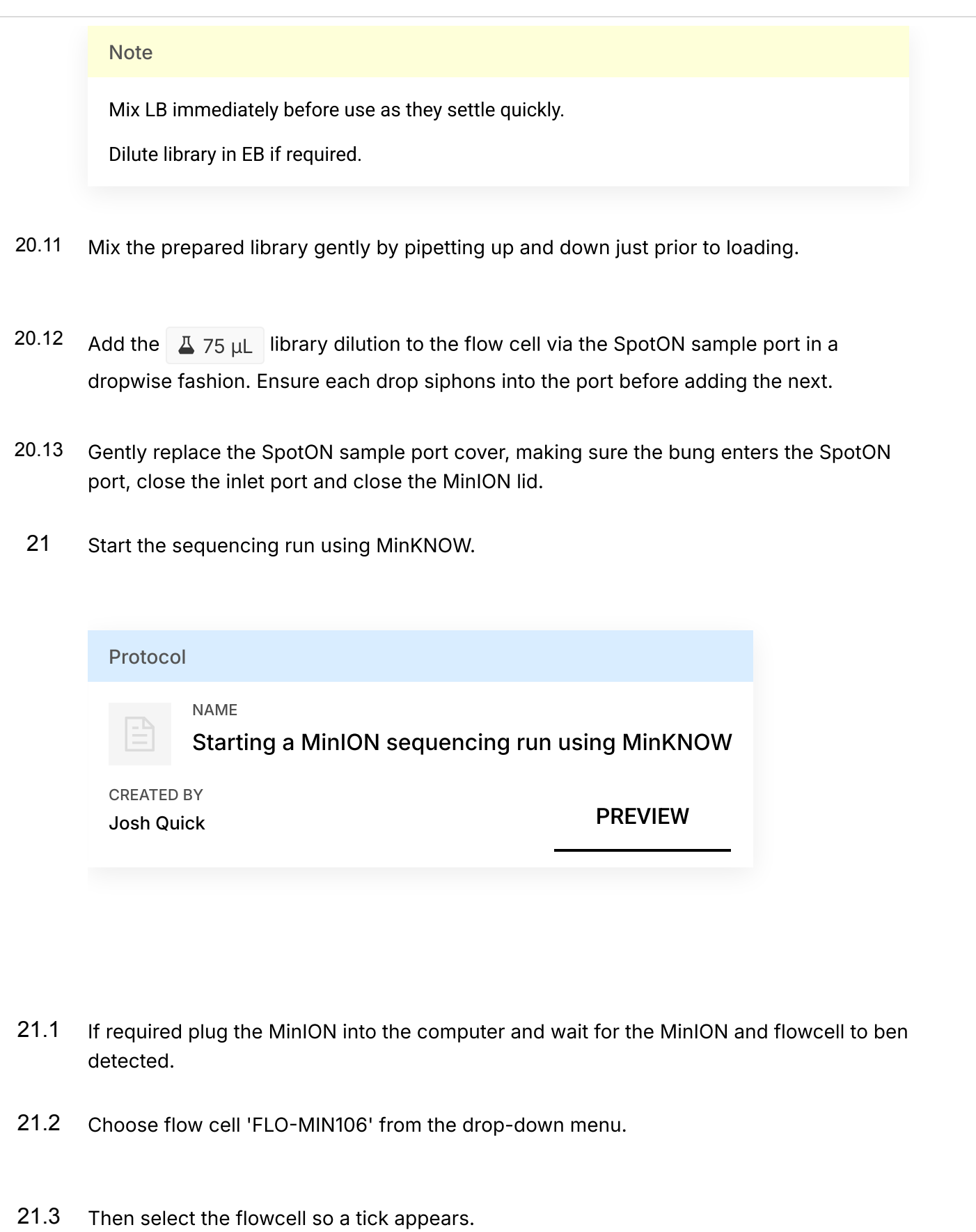

- 21.4 Click the 'New Experiment' button in the bottom left of the screen.
- 21.5 On the New experiment popup screen, select the running parameters for your experiment from the individual tabs:

**Experiment:** Name the run in the experiment field, leave the sample field blank.

Kit: Selection: Select LSK109 as there is no option for native barcoding (NBD104).

Run Options: Set the run length to 6 hours (you can stop the run once sufficient data has been collected as determined using RAMPART).

Basecalling: Leave basecalling turned but select 'fast basecalling'.

**Output:** The number of files that MinKNOW will write to a single folder. By default this is set to 4000 but can be reduced to make RAMPART update more frequently.

Click 'Start run'.

21.6 Monitor the progress of the run using the MinKNOW interface.